# **NetVanta Serial Network Interface Module (NIM) P/N 1200866L1**

**Start Guid** 

**®**

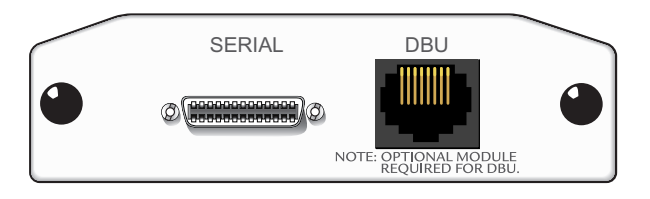

## **SPECIFICATIONS**

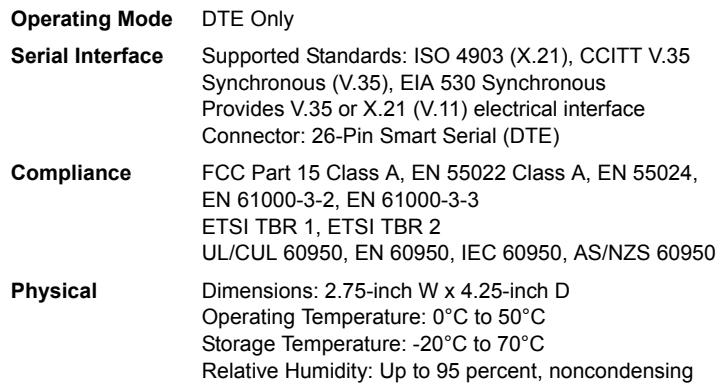

### **INSTALLATION INSTRUCTIONS**

- 1. Remove the power from the unit.
- 2. Slide the option module into the option slot until the module is firmly seated against the chassis.
- 3. Secure the pins at both edges of the module.
- 4. Connect the cables to the associated device(s).
- 5. Complete installation of the base unit.
- 6. Restore power to the unit.

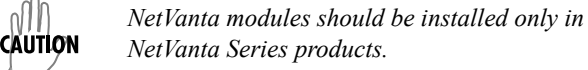

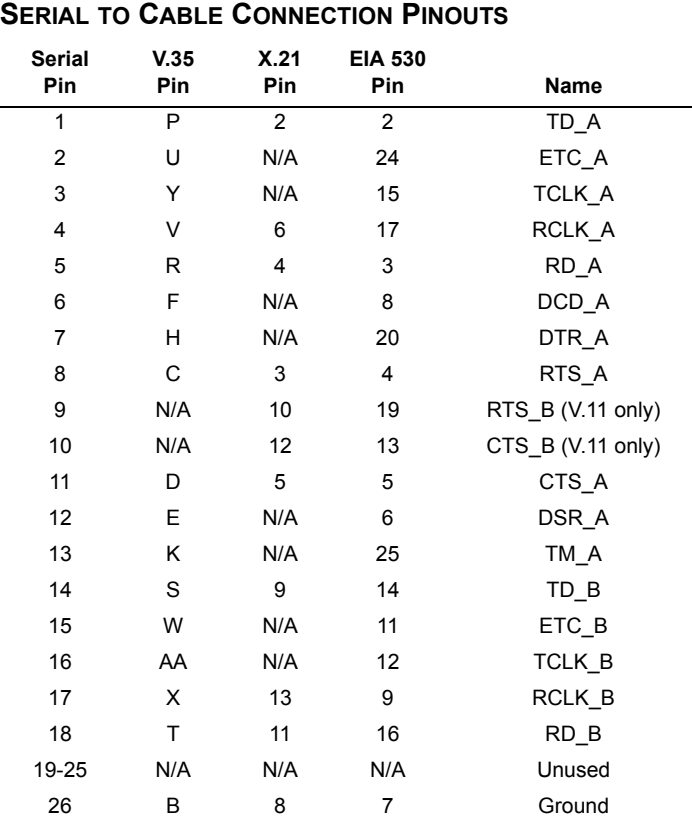

von

*An optional Dial Backup Interface Module (DIM) is required for dial backup applications.*

*For a description of the DBU pinouts, refer to the Quick Start Guide included with your DIM shipment.*

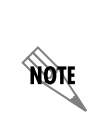

*Important: For additional details on product features, specifications, installation, and safety, refer to the appropriate Hardware Installation Guide on the ADTRAN OS System Documentation CD shipped with the base unit and available online at www.adtran.com.*

# **NetVanta Serial Network Interface Module (NIM) P/N 1200866L1**

**Quick Start Guide**

## **SERIAL NIM COMMANDS**

**®**

#### **description** *<text>*

Identifies the specified interface (for example, circuit ID, contact information, etc.) using up to 80 alphanumeric characters.

#### **et-clock-source [rxclock | txclock\*]**

Configures the clock source used when creating the external transmit reference clock (et-clock). Use the **no** form of this command to return to the default value.

- **rxclock** Uses the clock recovered from the receive signal to generate the et-clock.
- **txclock\*** Uses the clock recovered from the transmit signal to generate the et-clock.

#### **ignore dcd**

Specifies the behavior of the serial interface when the data carrier detect (DCD) signal is lost. When configured to follow DCD (default condition), the serial interface will not attempt to establish a connection when DCD is not present. When configured to ignore DCD, the serial interface will continue to attempt to establish a connection even when DCD is not present. Use the **no** form of this command to return to the default value.

#### **invert etclock**

Configures the serial interface to invert the external transmit reference clock (et-clock) in the data stream before transmitting. Use the **no** form of this command to return to the default value.

#### **invert rxclock**

Configures the serial interface to expect an inverted receive clock (found in the received data stream). Use the **no** form of this command to return to the default value.

#### **invert txclock**

Configures the serial interface to invert the transmit clock (found in the transmitted data stream) before sending the signal. Use the **no** form of this command to return to the default value.

#### **serial-mode [eia530 | v35\* | x21]**

Specifies the electrical mode for the interface. Use the **no** form of this command to return to the default value.

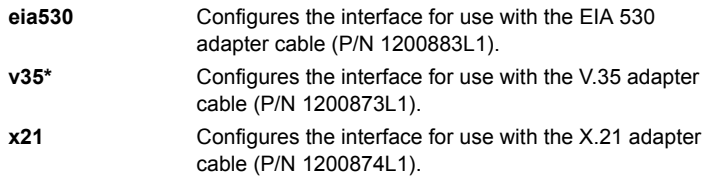

### **shutdown**

Disables the interface (both physical and virtual) so that no data will be passed through. Use the **no** form of this command to turn on the interface and allow it to pass data. By default, all interfaces are disabled.

#### **snmp trap link-status**

Controls the Simple Network Management Protocol (SNMP) variable ifLinkUpDownTrapEnable (RFC2863) to enable (or disable) the interface to send SNMP traps when there is an interface status change. Use the **no**  form of this command to disable this trap.

**\* Indicates default values.**